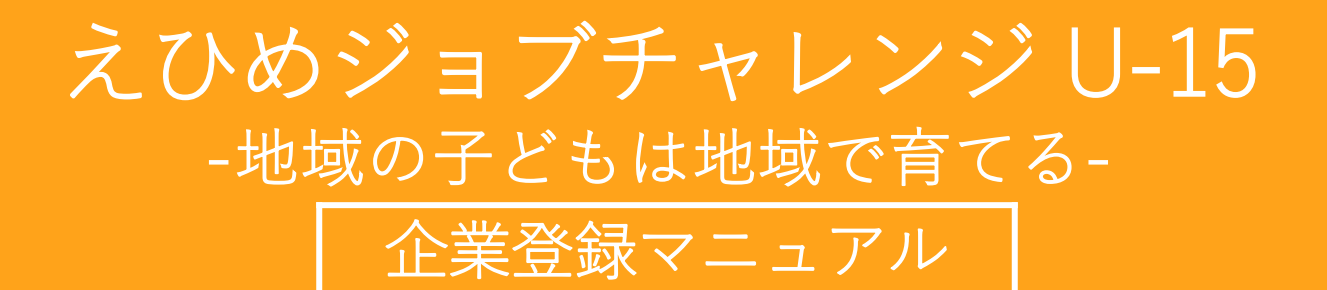

一般社団法人 えひめICTチャレンジド事業組合

# 受入企業の新規登録を行う場合は トップページ上部のメニュー ① または 下部のメニュー(2) 「受入事業所等登録はこちら」をクリックします。

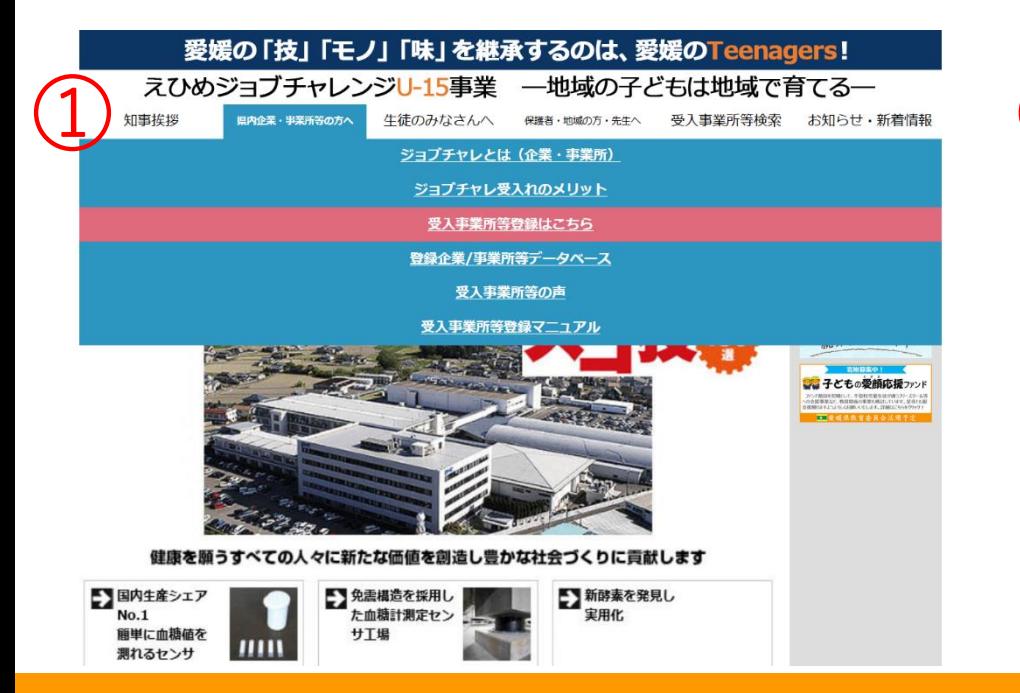

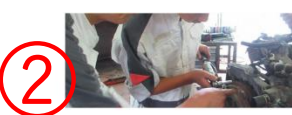

んいのンヨノナヤレノンU-15 Uは、原則、15日連航回二正業」 Cの140映としています。これ は、より長い期間を職場体験にあてた方が地元職業の選択等に影響を与えたという研究結果が ある一方、それを受け入れる企業・事業所の負担、生徒の本業である学業の進捗、他県の事例 も考慮して決定したものです。企業・事業所の方のご理解、ご協力をお願いいたします。

### 知事挨拶

### 県内企業・事業所等の方へ

• 「ジョブチャレ」とは (企業・事業所等)

### 受入事業所等登録はこちら

- 
- 

### 生徒のみなさんへ

- •「ジョブチャレ」とは (生徒)
- 
- 
- 
- 県立高校について知ろう

## 保護者・地域の方・先生へ

- 「ジョブチャレ」とは (保護者・地域の方)
- 
- ラコフチャレ」とは(保護<br>- 「ジョブチャレ」とは(先生)<br>- 生徒に身に付けてほしいこと<br>- データ
- 

## 受入事業所等検索

- 受入事業所等検索
- 

## このサイトについて

- 
- 
- 

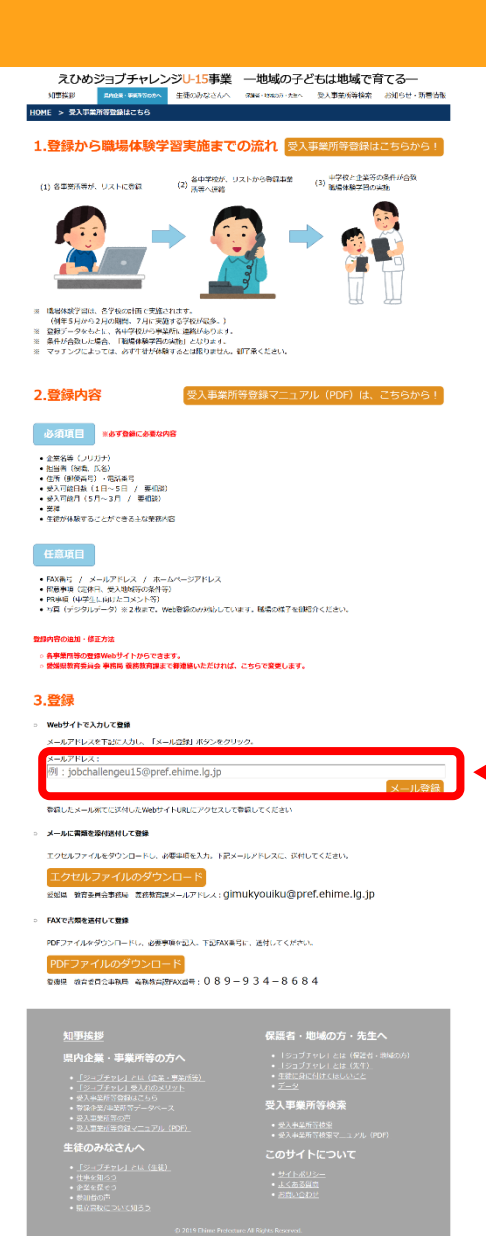

返信を希望するアドレスを 「メールアドレス」欄へ 記入し、メール登録ボタン をクリックします。

## 3.登録

 $\bullet$ 

#### Webサイトで入力して登録  $\circ$

メールアドレスを下記に入力し、「メール登録」ボタンをクリック。

メールアドレス:

例: jobchallengeu15@pref.ehime.lg.jp

メール登録

登録したメール宛てに送付したWebサイトURLにアクセスして登録してください

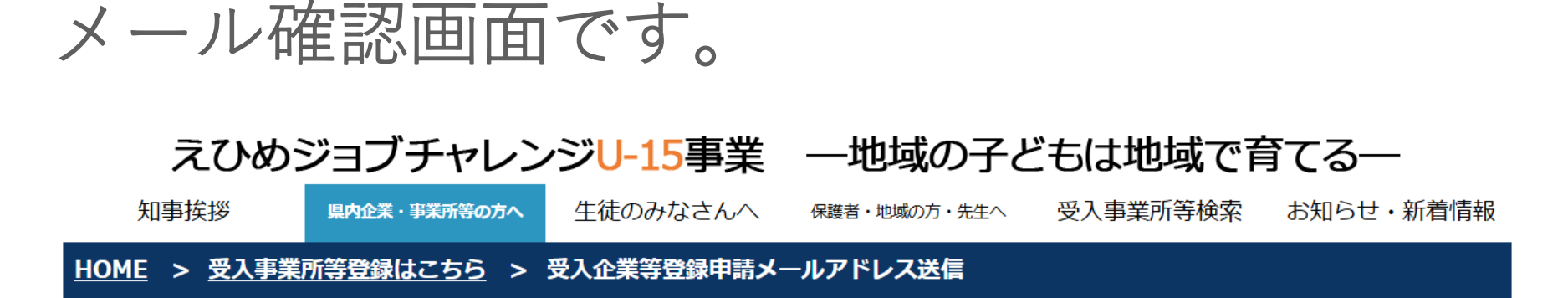

ありがとうございます。 登録されたメールアドレスに、本登録のアドレスをお送りしました。 2019年12月11日12時までにメールに記載されたURLからご兌越下さい。

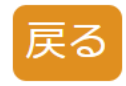

## 先ほど入力したメールアドレスにメールが送信 されました。

## メールボックスを開くと下記のような件名で メールが届いています。

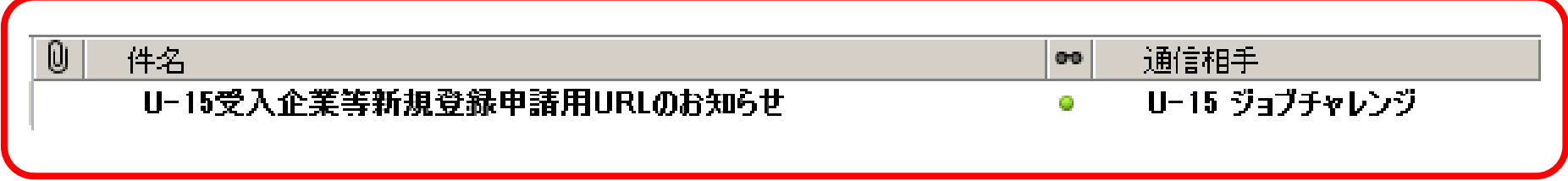

メールの本文です。

## 「ご登録下さい。」下のURLをコピーして使用する ブラウザのアドレス欄に貼り付けて移動します。

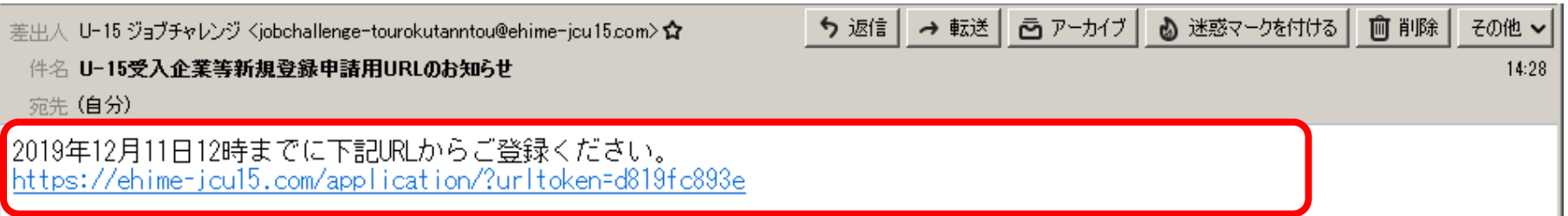

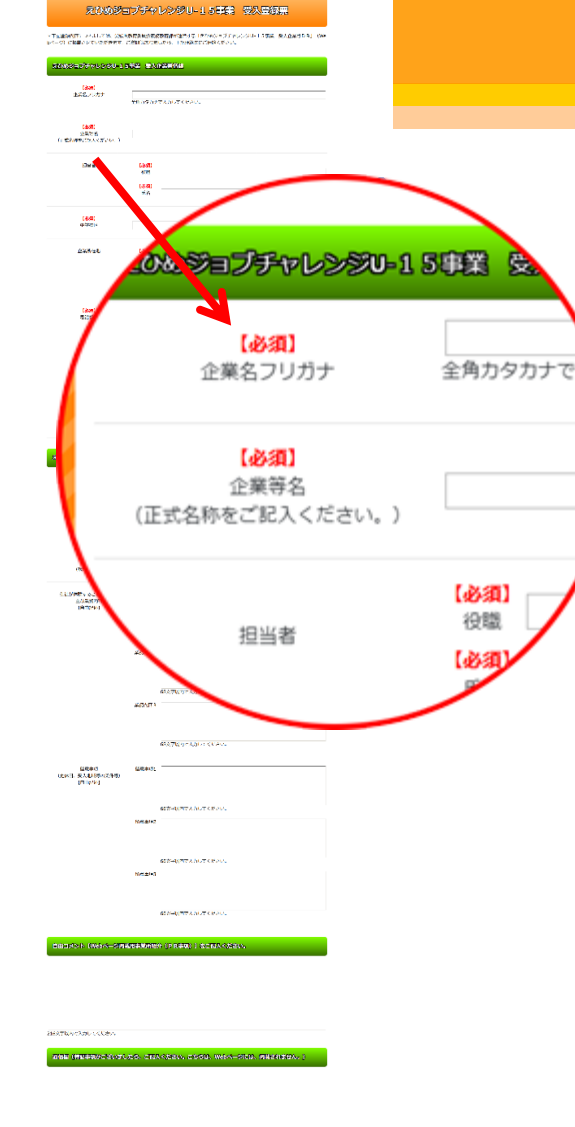

スひめジョブチャレンジU-15事業 一地域の子どもは地域で育てる—<br>BRS - Pour-person 18:00 255 - win-care-en- 30:35:8888 8855-888

**ENTERTA ANGELICIAN PROVINCIA ENGLANDERIA** ay<br>Kaominina mpikambana amin'ny

新規受入企業登録申請画面です。 【必須】項目以外は任意とさせ ていただきます。 ※差し支えの無い範囲でご記入をお願 いいたします。

この後、入力された情報が再表 示されます。エラーメッセージ が無ければ、すべての入力内容 は適正です。

## 下の画面が表示された段階で登録申請は完了です。

## えひめジョブチャレンジU-15事業 ―地域の子どもは地域で育てる―

知事挨拶 受入事業所等検索 お知らせ・新着情報 生徒のみなさんへ 県内企業・事業所等の方へ 保護者・地域の方・先生へ

受入登録票の送信が完了しました。ありがとうございました。

この後、担当者が内容確認・データベースへの 登録を行います。

登録のご連絡まで少々お時間をいただきますが、 その旨ご了承ください。